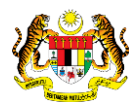

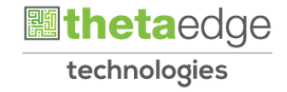

# SISTEM PERAKAUNAN AKRUAN KERAJAAN NEGERI (iSPEKS)

# USER MANUAL

# Laporan Senarai Pengguna iSPEKS (Pentadbiran & Keselamatan)

Untuk

# JABATAN AKAUNTAN NEGARA MALAYSIA

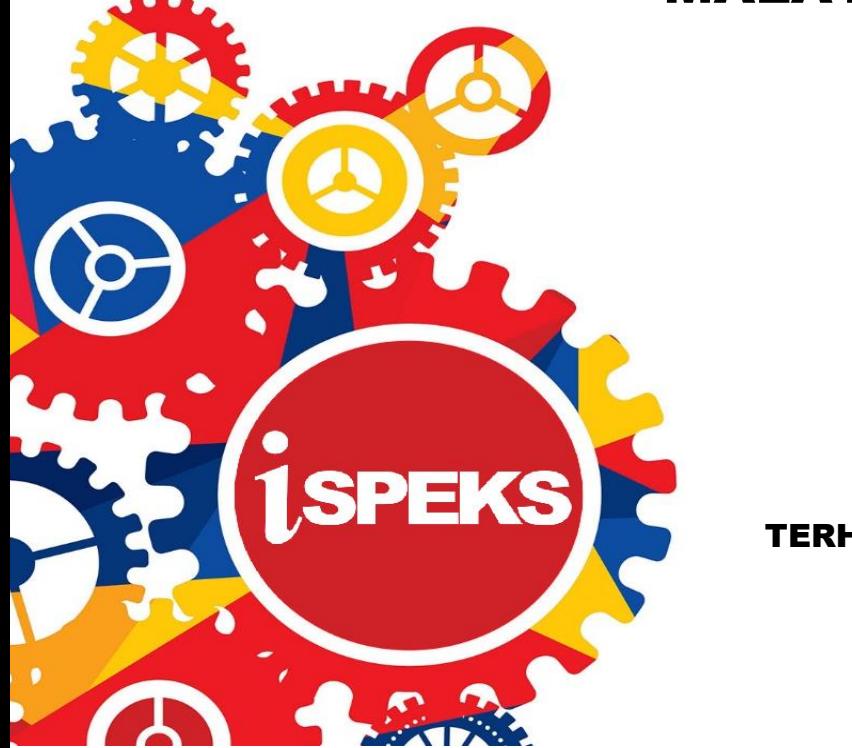

TERHAD

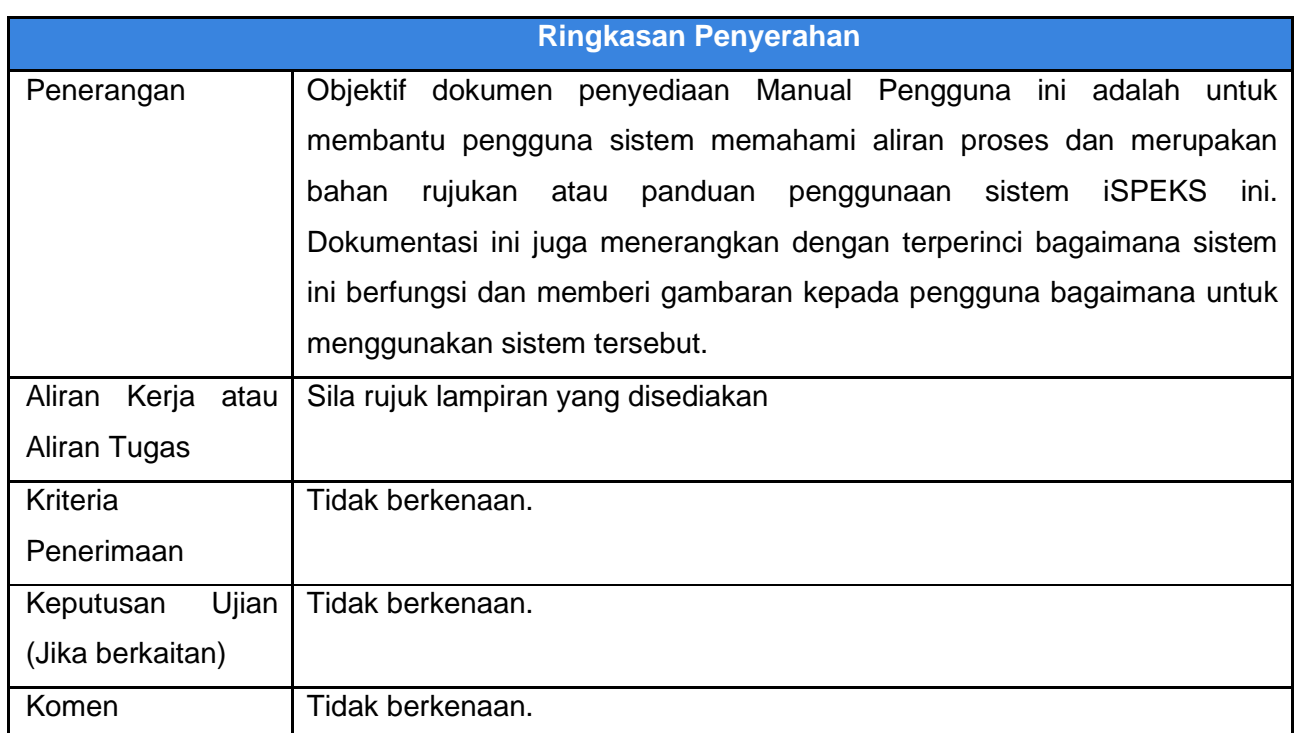

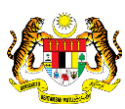

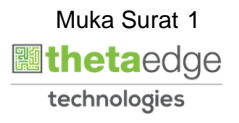

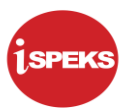

### **Pentadbiran dan Pengurusan Dokumen**

#### **Semakan Dokumen**

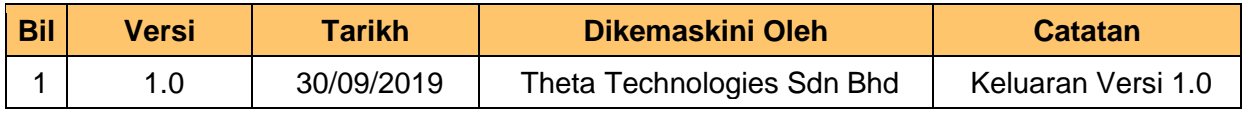

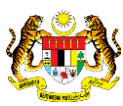

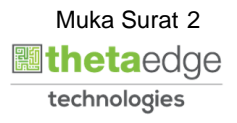

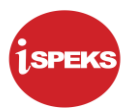

## **ISI KANDUNGAN**

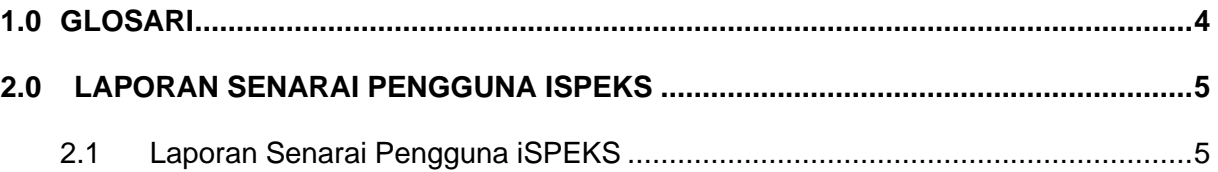

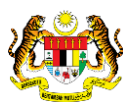

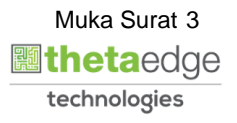

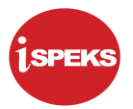

## <span id="page-4-0"></span>**1.0 GLOSARI**

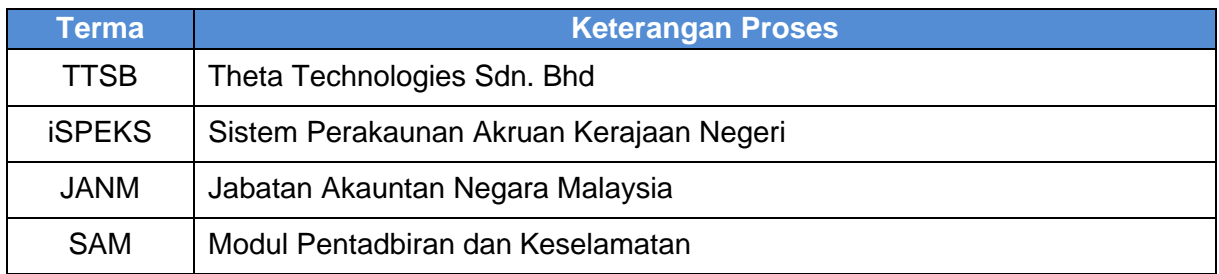

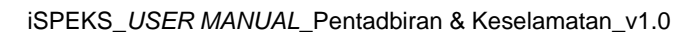

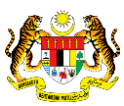

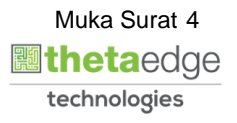

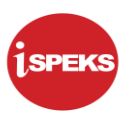

# <span id="page-5-1"></span><span id="page-5-0"></span>**2.0 LAPORAN SENARAI PENGGUNA ISPEKS**

## **2.1 Laporan Senarai Pengguna iSPEKS**

**1.** Skrin Log Masuk Aplikasi iSPEKS dipaparkan.

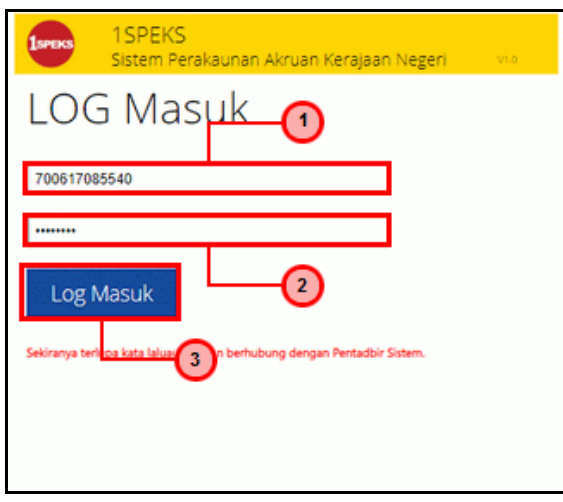

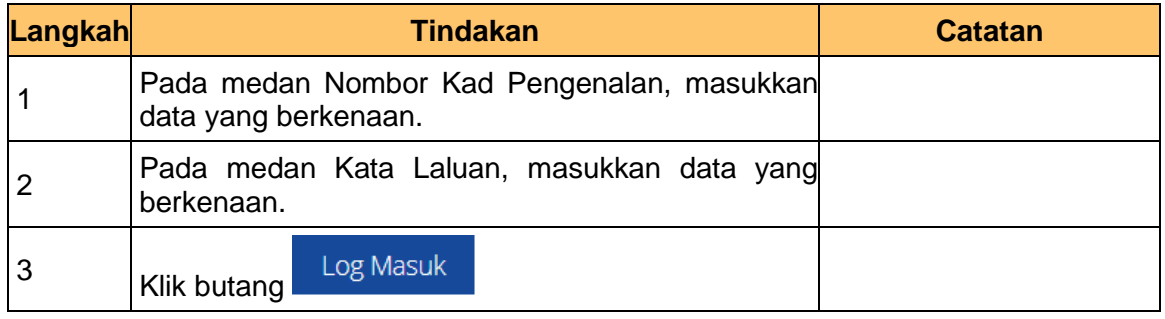

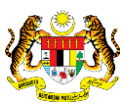

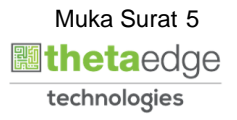

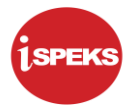

**2.** Skrin Utama iSPEKS – Admin dipaparkan.

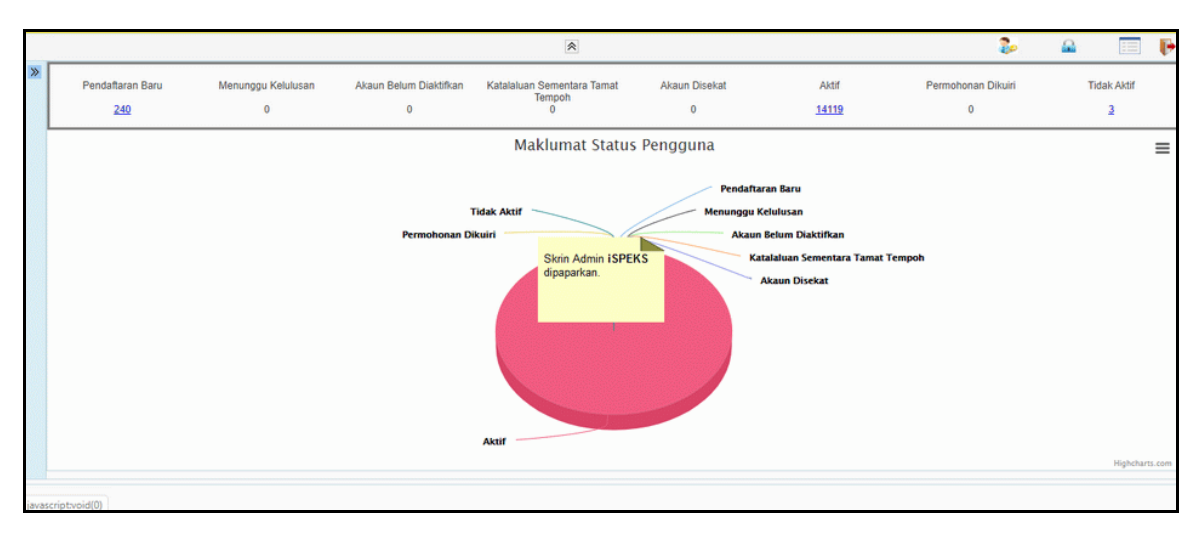

**3.** Skrin Utama iSPEKS – Admin dipaparkan.

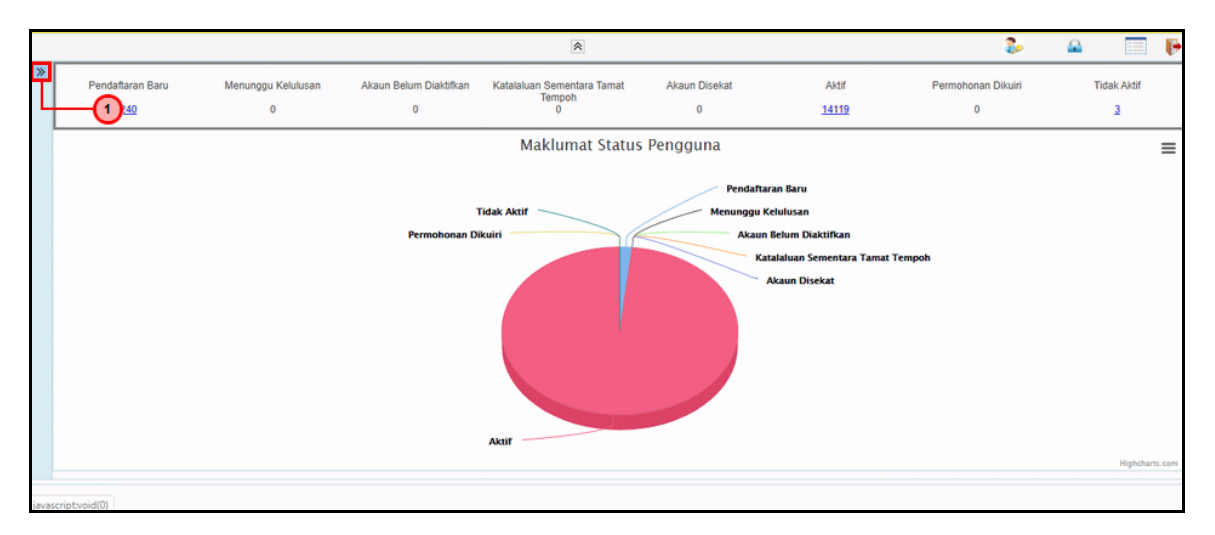

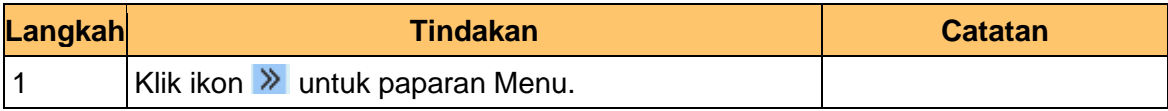

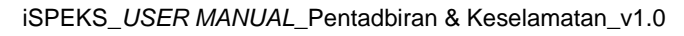

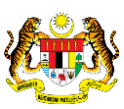

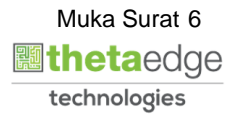

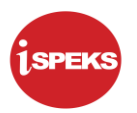

**4.** Skrin Utama iSPEKS – Admin dipaparkan.

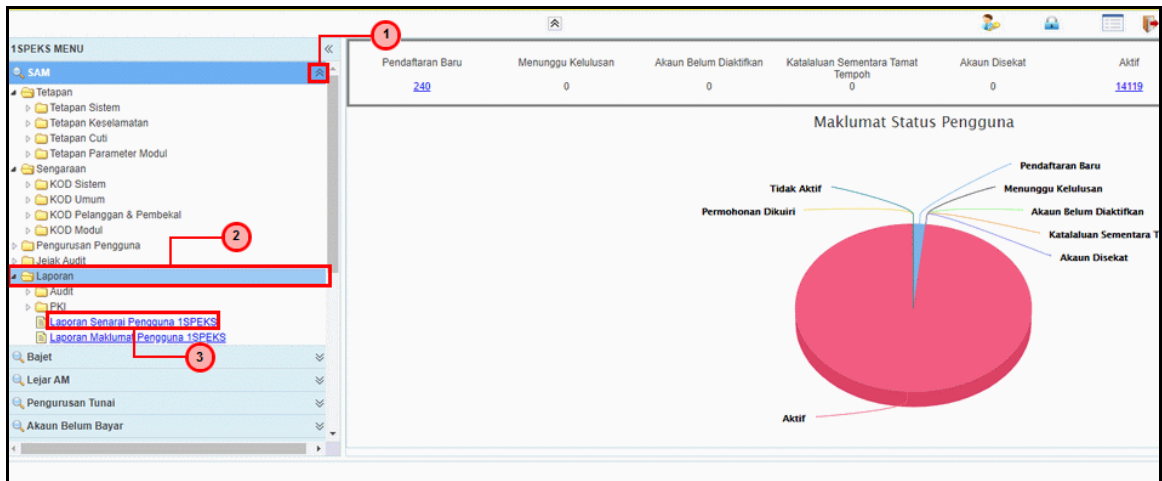

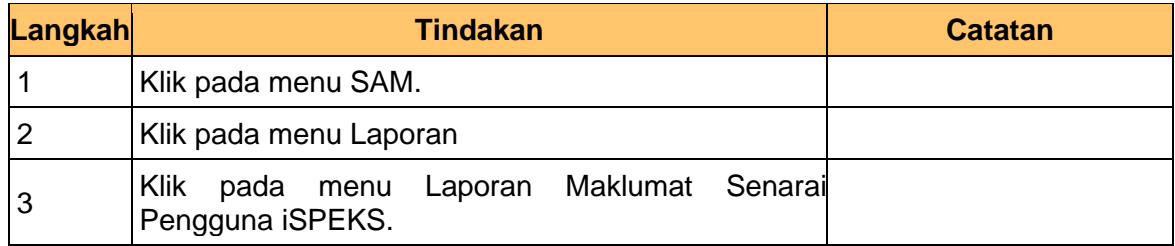

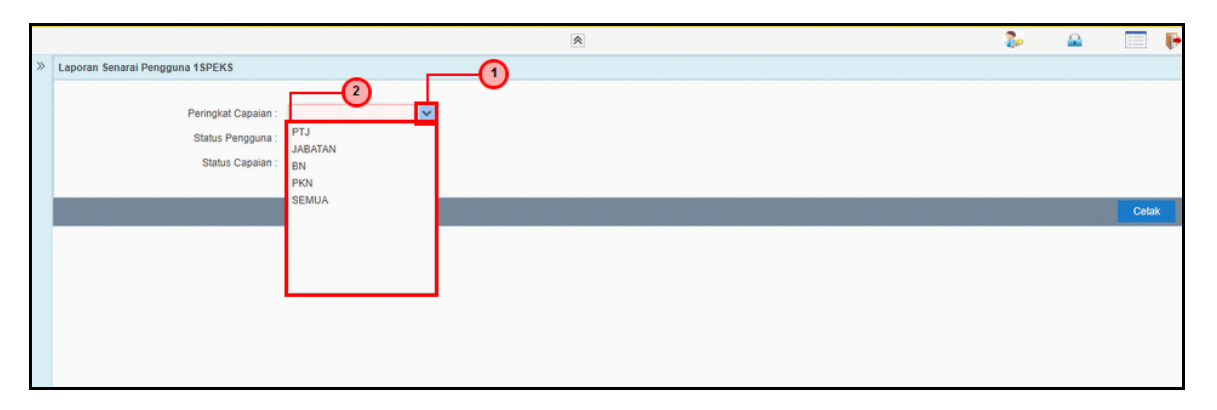

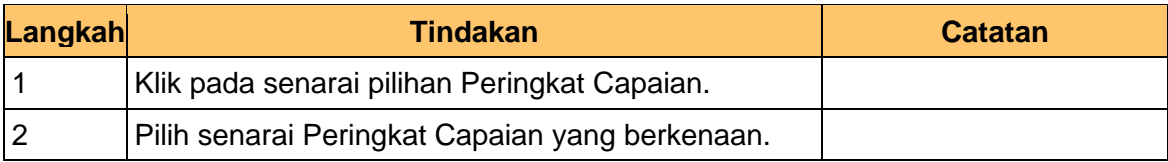

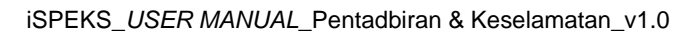

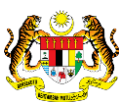

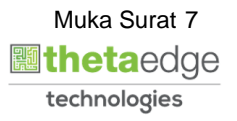

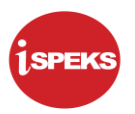

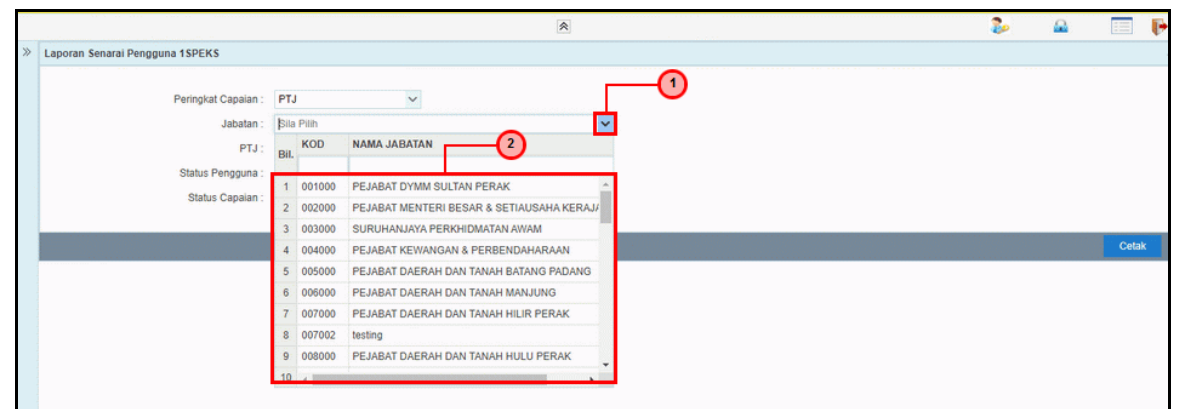

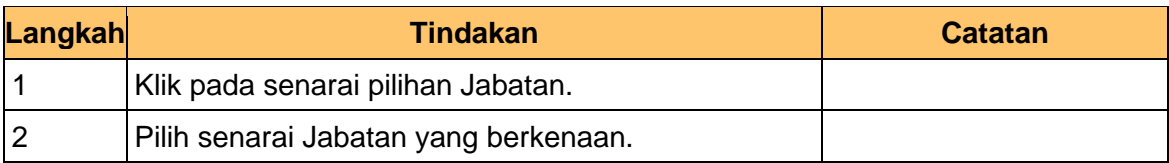

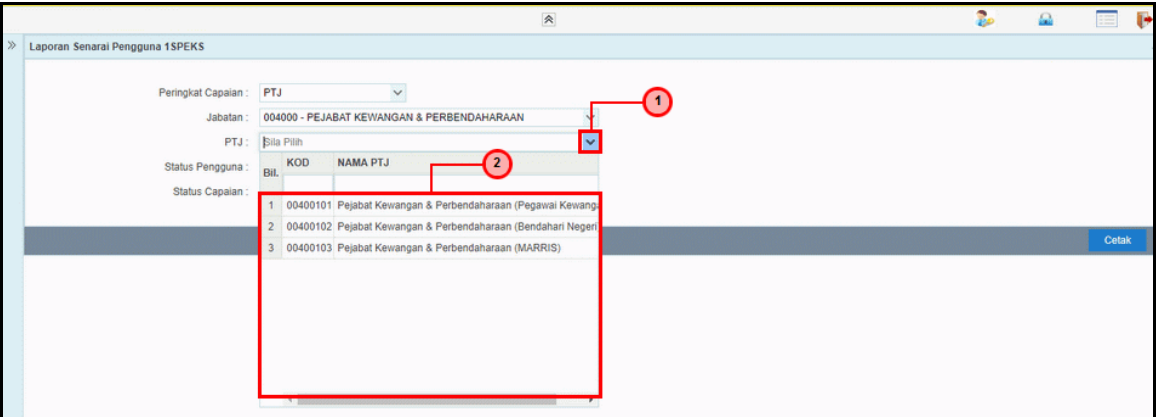

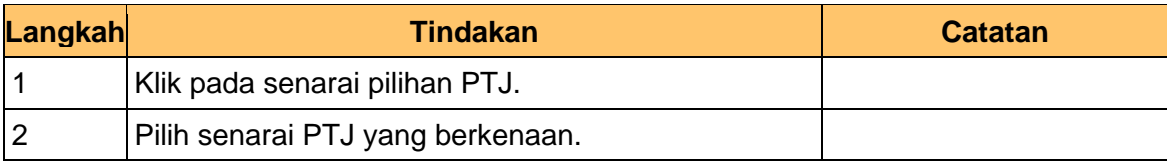

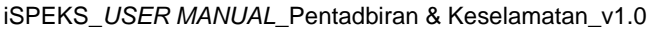

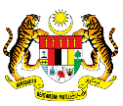

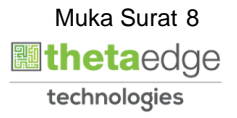

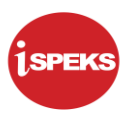

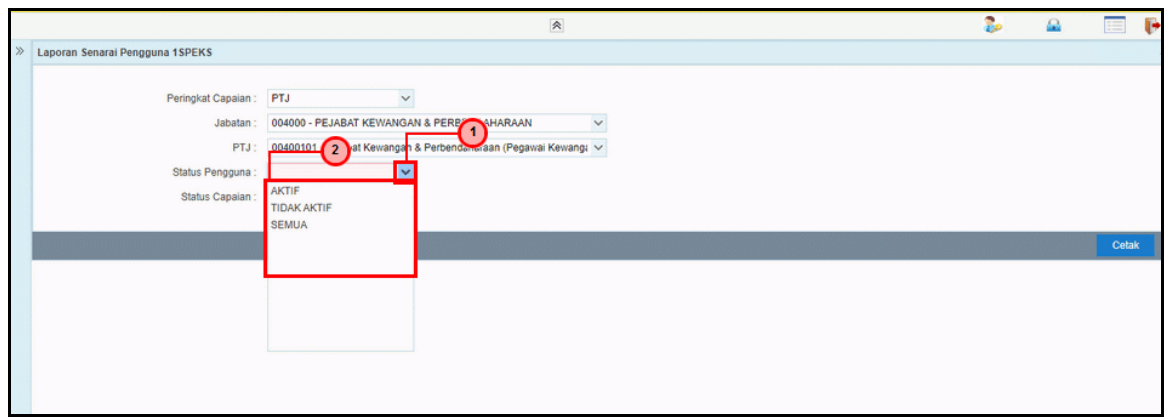

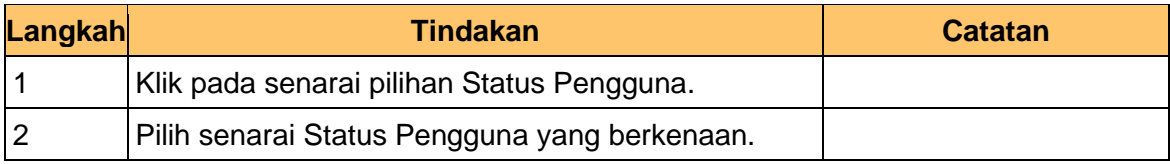

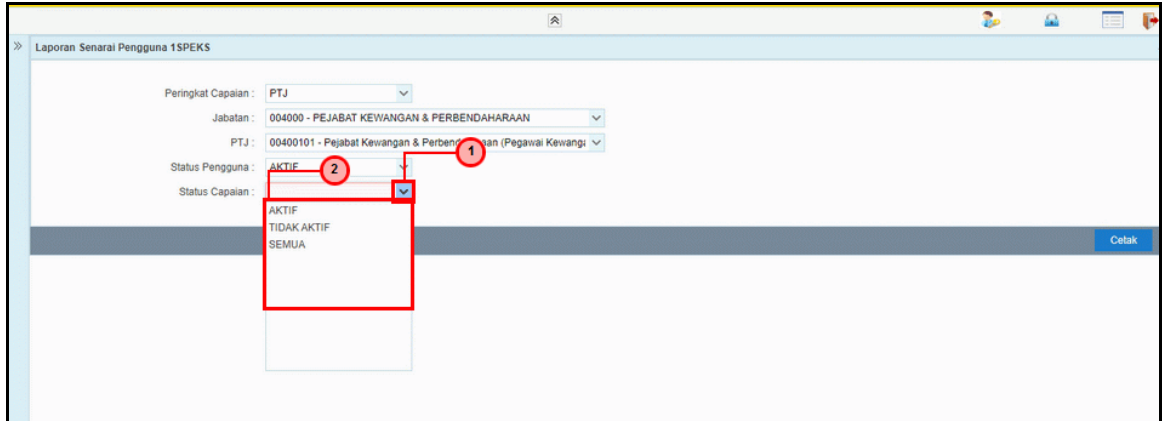

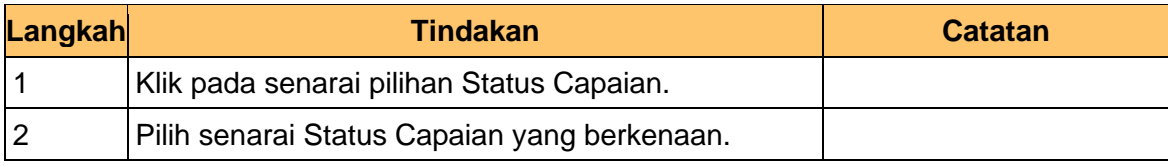

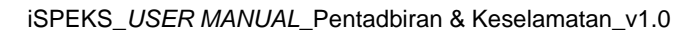

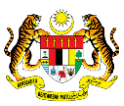

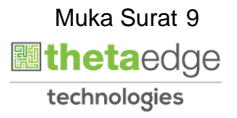

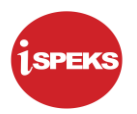

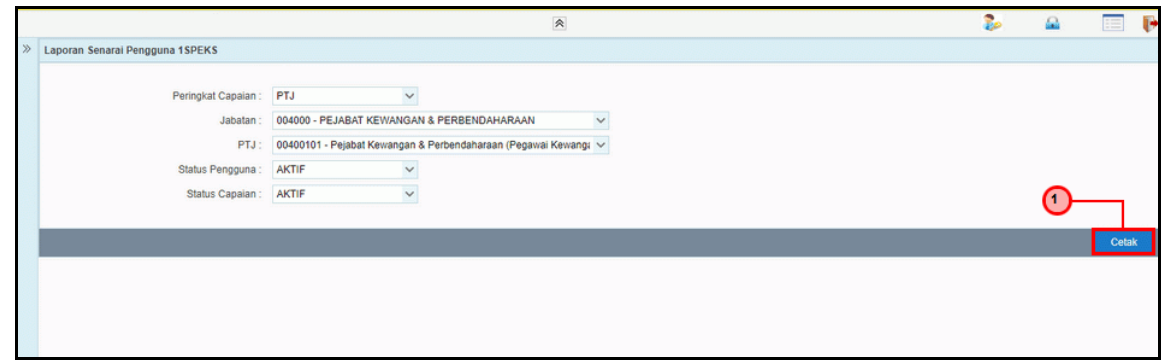

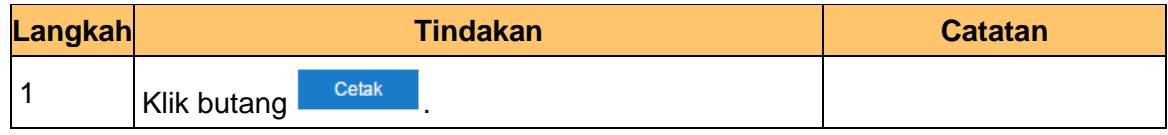

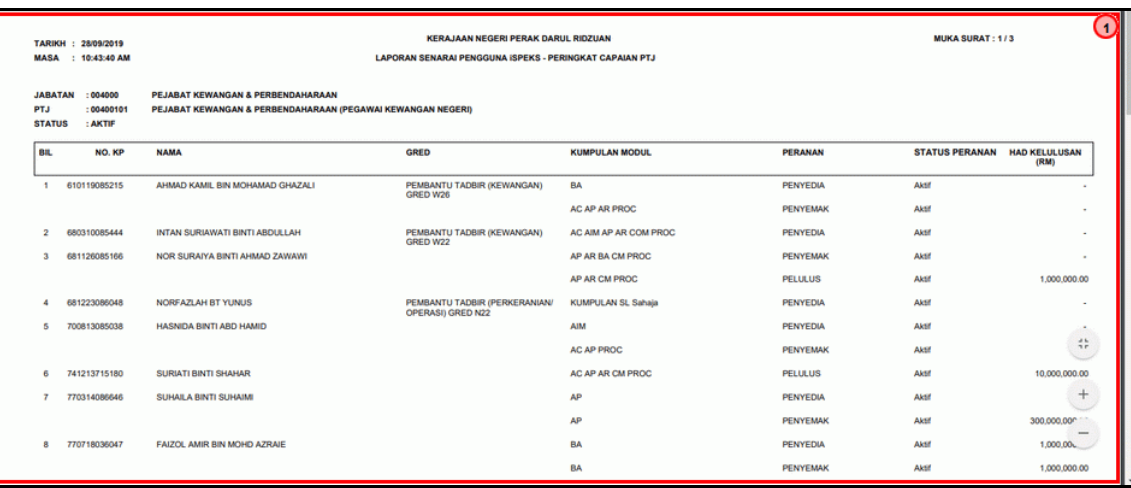

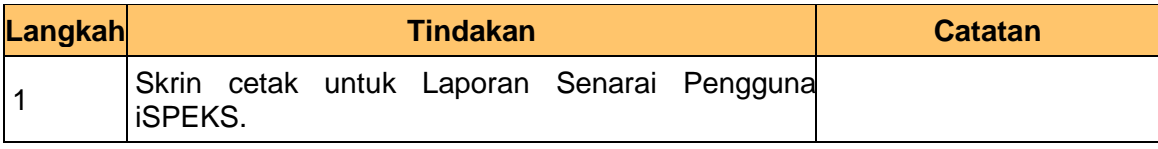

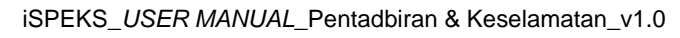

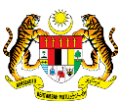

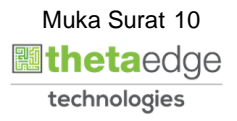

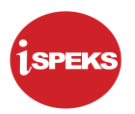

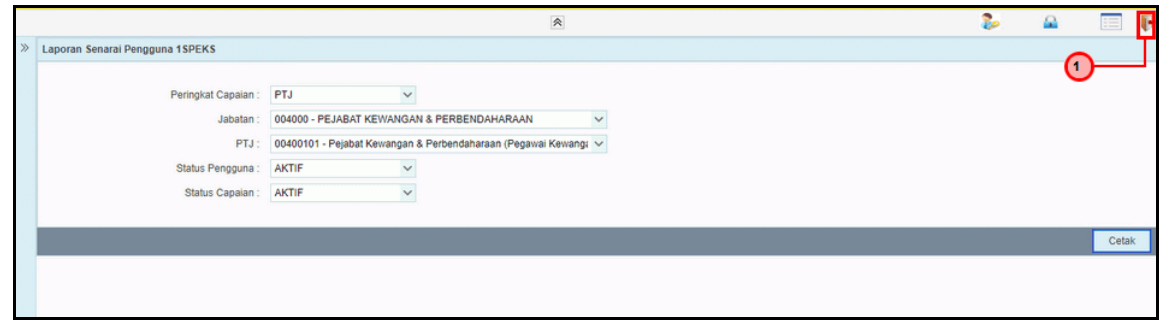

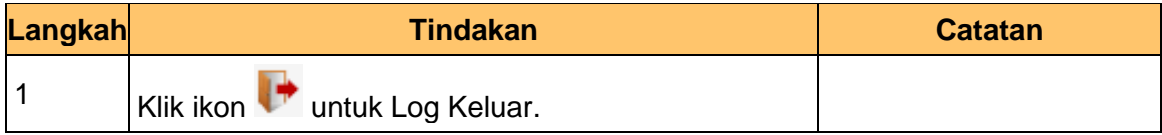

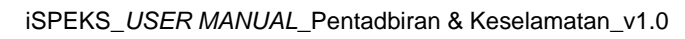

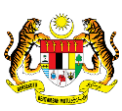

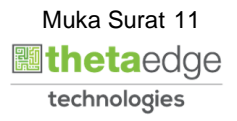